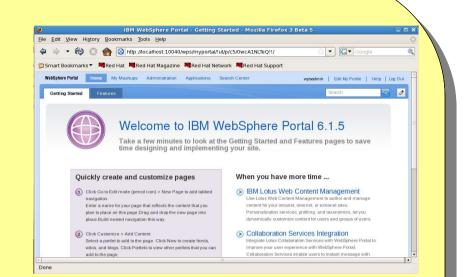

# IBM WebSphere Portal Express 6.1.5 My First Look

Dave Hay Portal Architect IBM Software Services for Lotus +44 7802 918423 david\_hay@uk.ibm.com IBM WebSphere Portal Express for Linux x86, V6.1.5 Multilingual eAssembly (CR9UKML)

IL-Setup IBM WebSphere Portal Express V6.1.5 - IBM WebSphere Portal Express Install V6.1.5 (W-Setup, I-Setup, IL-Setup) Multiplatform Multilingual (CZ8G8ML)

IL-1 WebSphere Portal Express V6.1 - DB2 UDB Express Edition for Linux on x86, 32-bit (IL-2)
Multilingual (C1HA2ML)

IL-2 IBM WebSphere Portal V6.1.5, WebSphere Portal Express V6.1.5 and Lotus Web Content Management V6.1.5 - WebSphere Application Server Network Deployment for Linux on x86-32, V6.1.0.27 (IL-1) Multilingual (CZ8H5ML)

IL-3 IBM WebSphere Portal Express V6.1.5 - Portal Server Express component V6.1.5 (Disk 1 of 3)
(W-3, I-3, IL-3) Multiplatform Multilingual (CZ8I8ML)

IL-4 IBM WebSphere Portal Express V6.1.5 - Portal Server Express component V6.1.5 (Disk 2 of 3)
(W-4, I-4, IL-4) Multiplatform Multilingual (CZ8I9ML)

IL-5 IBM WebSphere Portal Express V6.1.5 - Portal Server Express component V6.1.5 (Disk 3 of 3)
(W-5, I-5, IL-5) Multiplatform Multilingual (CZ8IAML)

```
unzip CZ8G8ML.zip -d IL-Setup
mkdir IL-1
tar xvzf CZ8H5ML.tgz -C IL-1
unzip C1HA2ML.zip -d IL-2
unzip CZ8I8ML.zip -d IL-3
unzip CZ8I9ML.zip -d IL-4
unzip CZ8IAML.zip -d IL-5
```

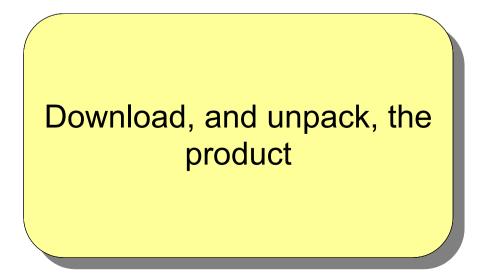

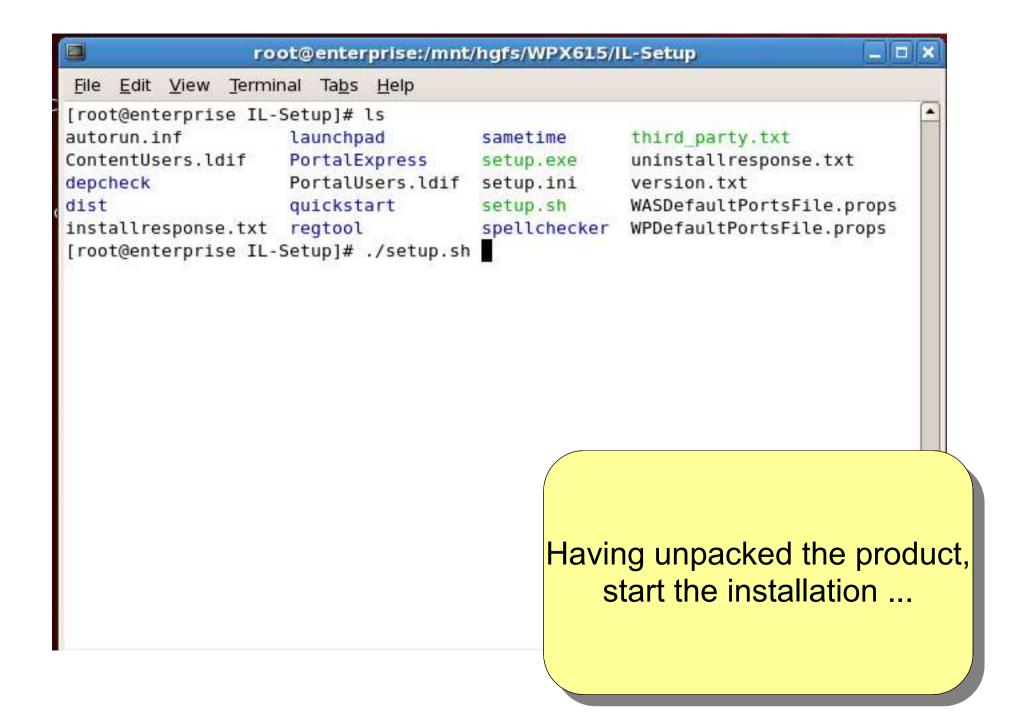

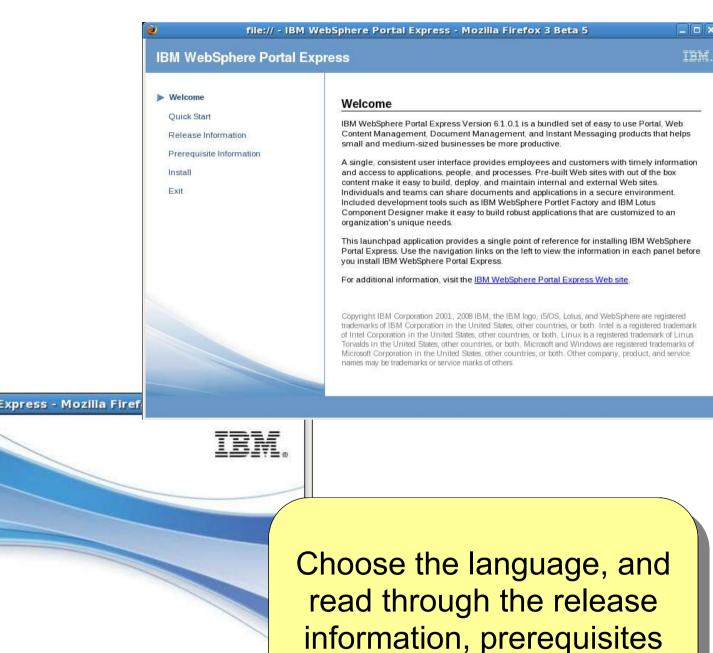

etc. ...

file:// - IBM WebSphere Portal Express - Mozilla Firef

English 😫 OK

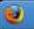

## **IBM WebSphere Portal Express**

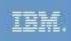

#### Welcome

Ouick Start

Release Information

Prerequisite Information

Install

Exit

### Install IBM WebSphere Portal Express

The installation program installs all the software required to get IBM WebSphere Portal Express up and running.

IBM WebSphere Portal Express provides the base component of your portal environment. If you are only interested in basic functionality, you can start working with IBM WebSphere Portal Express immediately. If you require additional functionality, such as LDAP-based authentication or collaboration, you can add these components to expand your environment as you need them, whenever you want.

#### Start installation

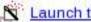

#### Launch the installation wizard for Linux.

Starts the IBM WebSphere Portal Express installation program for the Linux platform.

If you encounter problems starting the installation wizard, refer to the messages displayed in the command shell window where you started the launchpad.

# Choose to run the installation wizard

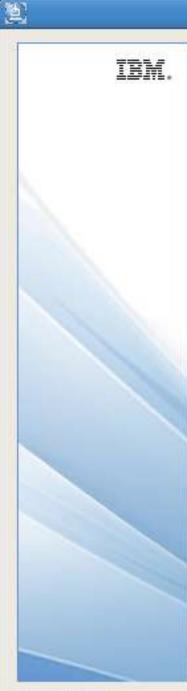

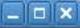

Welcome to IBM WebSphere Portal Feature Pack 6.1.5. The wizard will install WebSphere Portal Express Version 6.1.0.3 with Feature Pack 6.1.5 onto your computer.

To continue, click Next.

Licensed Materials - Property of IBM

5724-E77

Copyright IBM Corp. 2001, 2009

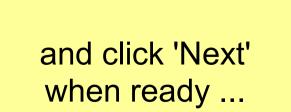

InstallShield

## Software License Agreement

IBM.

Please read the following license agreement carefully.

International Program License Agreement

Part 1 – General Terms

BY DOWNLOADING, INSTALLING, COPYING, ACCESSING, CLICKING ON AN "ACCEPT" BUTTON, OR OTHERWISE USING THE PROGRAM, LICENSEE AGREES TO THE TERMS OF THIS AGREEMENT. IF YOU ARE ACCEPTING THESE TERMS ON BEHALF OF LICENSEE, YOU REPRESENT AND WARRANT THAT YOU HAVE FULL AUTHORITY TO BIND LICENSEE TO THESE TERMS. IF YOU DO NOT AGREE TO THESE TERMS,

– DO NOT DOWNLOAD, INSTALL, COPY, ACCESS, CLICK ON AN "ACCEPT" BUTTON, OR USE THE PROGRAM; AND

– PROMPTLY RETURN THE UNUSED MEDIA, DOCUMENTATION, AND PROOF OF ENTITLEMENT TO THE PARTY FROM WHOM IT WAS OBTAINED FOR A REFUND OF THE AMOUNT PAID. IF THE PROGRAM WAS DOWNLOADED, DESTROY ALL COPIES OF THE PROGRAM.

1. Definitions

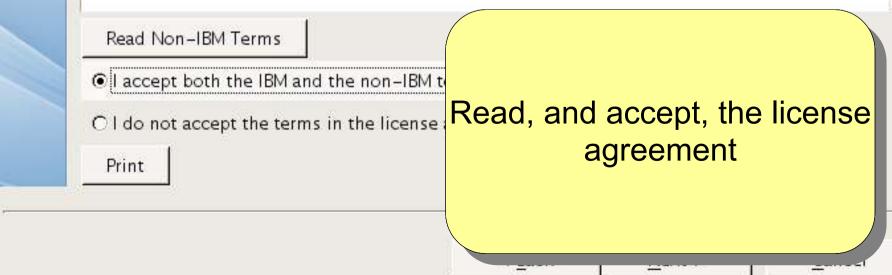

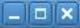

IBM.

WebSphere Portal Express will be installed in the following directory.

To install to a different directory, click Browse. Do not select a directory that includes any of the following characters: ~!@#\$%^&\*()\_+{}|<>?`=[;',."

Space Required: 4518 MB

Keep the installation path as short as possible to prevent error messages in the wpinstalllog.txt file.

WebSphere Portal Express installation directory:

/opt/IBM/WebSphere/PortalExpress

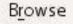

# I chose the default installation path ( default for Unix, that is )

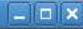

IBM.

Enter the properties for this profile of the WebSphere Application Server.

Enter the unique name for this installation of WebSphere Portal Server Express. This name is used as the node name to identify the server. No duplicate node names can exist in a cell.

The node name can contain alphabetic characters (A–Z, a–z), numbers (0–9), periods (.), dashes (–) and underscores (\_) only, and it must not begin or end with a period or a dash.

Specify the fully-qualified host name or the IP address for this computer. If specifying the host name, be sure to include the fully-qualified domain name (for example, hostname.example.com). Do not use local host or a loopback address.

The host name can contain alphabetic characters (A–Z, a–z), numbers (0–9), periods (.) and dashes (–) only.

Node name:

enterprise

Host name:

enterprise.uk.ibm.com

Choose the nodename and fully qualified hostname ... on Windows, I seem to recall that the node name needed to be 5 characters to avoid +255 character path problems

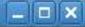

cance

IBM.

Enter the administrative user ID and password.

This user ID is used to access WebSphere Portal Express and WebSphere Application Server. The user ID [wpdb2ins] is predefined for database installation and will be created as a user ID on the local operating system, along with the password specified here. Be sure to choose a password that meets your organizational requirements.

User ID:

wpsadmin

Password:

\*\*\*\*\*\*\*

Confirm password:

\*\*\*\*\*\*

I chose wpsadmin, rather than the default wpadmin, and entered a password – note the wpdb2ins user shares the password

Daton

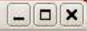

×

IBM.

Enter the administrative user ID and password.

This user ID is used to access WebSphere Portal Express and WebSphere Application Server. The user ID [wpdb2ins] is predefined for database installation and will be created as a user ID on the local operating system, along with the password specified here. Be sure to choose a password that meets your organizational requirements.

User ID:

wpsadmin

Password:

\*\*\*\*\*\*\*

#### WebSphere Portal Express Feature Pack 6.1.0.1 Installer

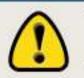

The specified values meet WebSphere Portal requirements. However, because a local ID will be created on the operating system, be sure that the user name and password also conform to your organization's policies, including minimum password length and complexity. Failure to conform to these policies can result in Portal Express install failure.

# To further reiterate, wpdb2ins is a REAL OS user so password policies etc. apply

## **色**

IBM.

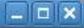

WebSphere Portal Express is ready to install.

If you want to review or change any settings, click Back. If you are satisfied with the settings click Next to begin copying files. Note that the install will take a while to complete.

Products to install:

\* WebSphere Application Server ND 6.1.0.27 981MB

/opt/IBM/WebSphere/PortalExpress/AppServer

\* WebSphere Application Server Profile Selection 773 MB

/opt/IBM/WebSphere/PortalExpress/AppServer/profiles/wp\_profile

\* WebSphere Portal Express 6.1.0.3 with Feature Pack 6.1.5 1591MB

/opt/IBM/WebSphere/PortalExpress/PortalServer

\* DB2 Express 9.1 (Fix Pack 4) 488MB

/opt/IBM/WebSphere/PortalExpress/db2

This user ID is used to access DB2.

wpdb2ins

In summary ...

L .....

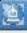

TRM

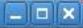

Installation was successful.

WebSphere Portal Express with Feature Pack 6.1.5 is now installed on your computer. Installation and configuration details can be found in /opt/IBM/WebSphere/PortalExpress/PortalServer/log.

First Steps gives you access to launch WebSphere Portal Express and view product documentation.

🔽 Launch First Steps

WebSphere Portal Express is listening on port 10040.

The WebSphere Portal Express page is now available at http://localhost:10040/wps/portal.

The following products are now installed in the indicated locations:

WebSphere Application Server ND 6.1.0.27 981MB

/opt/IBM/WebSphere/PortalExpress/AppServer

WebSphere Application Server Profile Selection

/opt/IBM/WebSphere/PortalExpress/AppServer/profiles/wp\_profile

WebSphere Portal Express 6.1.0.3 with Feature Pack 6.1.5 1591MB

/opt/IBM/WebSphere/PortalExpress/Por

DB2 Express 9.1 (Fix Pack 4) 488MB

/opt/IBM/WebSphere/PortalExpress/d

This user ID is used to access DB2.

wpdb2ins

On my machine, this took less than an hour ...

|                                                        |                                                                                          |                                                                                                    | root@enterprise:~                                                                                                    | _0×    |
|--------------------------------------------------------|------------------------------------------------------------------------------------------|----------------------------------------------------------------------------------------------------|----------------------------------------------------------------------------------------------------|--------|
|                                                        |                                                                                          | Product Director<br>Version Directory<br>DTD Directory<br>Log Directory<br>Backup Directory<br>TMP Directory | /opt/IBM/WebSphere/PortalExpress/PortalServer/version<br>/opt/IBM/WebSphere/PortalExpress/PortalServer/version/dtd<br>/opt/IBM/WebSphere/PortalExpress/PortalServer/version/log |        |
|                                                        |                                                                                          | Installation Pla                                                                                             | atform                                                                                                    |        |
|                                                        |                                                                                          |                                                                                                    | IBM WebSphere Portal<br>5.1                                                                                                    |        |
|                                                        |                                                                                          | Technology List                                                                                              |                                                                                                    |        |
|                                                        |                                                                                          | WCM :                                                                                                    | installed<br>installed<br>installed                                                                                                    |        |
|                                                        |                                                                                          |                                                                                                    | IBM WebSphere Portal FeaturePack                                                                                                    |        |
| File Edit View Terminal                                | root@enterprise:~                                                                        | Version 6<br>ID F<br>Build Level w                                                                           | 5.1.5.0<br>FEAT615<br>wp6103_201_01 2009-11-07                                                                                                    |        |
|                                                        |                                                                                          |                                                                                                    | 11/07/2009                                                                                                    |        |
|                                                        | ion Server Product Installation Status Report                                            |                                                                                                    |                                                                                                    |        |
|                                                        | e November 27, 2009 8:00:04 AM GMT                                                       | Version 6<br>ID 0<br>Build Level 1                                                                           | IBM Lotus Web Content Management<br>5.1.0.3<br>JCM<br>Build 19.81<br>2009/11/04 at 22:10:30 EST                                                                                 |        |
| Product Directory                                      | /opt/IBM/WebSphere/PortalExpress/AppServer                                               | Installed Produc                                                                                             |                                                                                                    |        |
| Version Directory<br>ersion                            | /opt/IBM/WebSphere/PortalExpress/AppServer                                               | Version 6                                                                                                    | IBM WebSphere Portal MultiPlatform<br>5.1.0.3<br>MP                                                                                                    |        |
| DTD Directory<br>ersion/dtd                            | /opt/IBM/WebSphere/PortalExpress/AppServer                                               | Build Level                                                                                                  | иг<br>ир6103_201_01 2009-11-07<br>11/07/2009                                                                                                    |        |
| Log Directory<br>Backup Directory<br>ersion/nif/backup | /opt/IBM/WebSphere/PortalExpress/AppServer<br>/opt/IBM/WebSphere/PortalExpress/AppServer |                                                                                                    | n Statue B                                                                                                    |        |
| TMP Directory                                          | /tmp                                                                                     | [root@enterprise                                                                                             | ə */                                                                                                    |        |
| Product List                                           |                                                                                          |                                                                                                    |                                                                                                    |        |
|                                                        |                                                                                          |                                                                                                    |                                                                                                    |        |
| ND                                                     | installed                                                                                |                                                                                                    | Post-installation, we                                                                                                    | e nave |
| Installed Product                                      |                                                                                          |                                                                                                    | WAS 6.1.0.27 and W                                                                                                    |        |
| Name                                                   | IBM WebSphere Application Server - ND                                                    |                                                                                                    | VVAS 0.1.0.27 and VV                                                                                                    |        |
| Version                                                | 6.1.0.27                                                                                 |                                                                                                    | 6102                                                                                                    |        |
| ID                                                     | ND                                                                                       |                                                                                                    | 6.1.0.3                                                                                                    |        |
| Build Level                                            | cf270934.08                                                                              |                                                                                                    |                                                                                                    |        |
| Build Date                                             | 8/25/09                                                                                  |                                                                                                    |                                                                                                    |        |
| End Installation Statu                                 | s Report                                                                                 |                                                                                                    |                                                                                                    |        |
|                                                        |                                                                                          |                                                                                                    |                                                                                                    |        |
| [root@enterprise ~]#                                   |                                                                                          |                                                                                                    |                                                                                                    |        |

|                                                           | 🥑 file:// - IBM Wr                                        | ebSphere Portal Express - Mozilla Firefox 3 Beta 5 📃 🗆                                                                                                    |
|-----------------------------------------------------------|-----------------------------------------------------------|----------------------------------------------------------------------------------------------------|
|                                                           | IBM WebSphere Portal Exp                                  | iress IBh                                                                                                    |
|                                                           | ▶ Welcome                                                 | Welcome to WebSphere Portal Express First Steps                                                                                                    |
|                                                           | Release Information<br>Work with WebSphere Portal Express | Welcome to First Steps a convenient launching pad where you can begin exploring<br>WebSphere Portal Express. Use the links to view the information in each panel and choose<br>how you want to get started:                                                                                                    |
|                                                           | Configuration Wizard<br>Exit                              | Release Information                                                                                                    |
|                                                           |                                                           | View online resources to learn more about WebSphere Portal Express and the WebSphere Portal product family.  • Work with WebSphere Portal Express                                                                                                    |
|                                                           |                                                           | Start the server, login to Portal Server and launch the Administrative Console.<br>• <u>Configuration Wizard</u>                                                                                                    |
|                                                           |                                                           | Use the Configuration wizard to complete additional types of setup.                                                                                                    |
|                                                           |                                                           | © Copyright IBM Corporation 2005, 2008 IBM. The IBM logo, developerWorks, Domino, Lotus,<br>Notes, Sametime, and WebSphere are registered trademarks of IBM Corporation in the United<br>States, other countries, or both. Other company, product, and service names may be<br>trademarks or service marks of others. |
| 🥹 file:// - IBM WebSphere Portal Express - Mozilla Firefo |                                                           |                                                                                                    |
|                                                           |                                                           |                                                                                                    |
|                                                           |                                                           |                                                                                                    |
|                                                           |                                                           |                                                                                                    |
|                                                           |                                                           |                                                                                                    |
|                                                           |                                                           | After the installation                                                                                                    |
|                                                           | C0                                                        | mpletes, the First Steps                                                                                                    |
|                                                           |                                                           | wizard launches                                                                                                    |
| English 🗘 OK                                              |                                                           |                                                                                                    |
|                                                           |                                                           |                                                                                                    |
|                                                           |                                                           |                                                                                                    |

# **IBM WebSphere Portal Express**

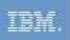

.

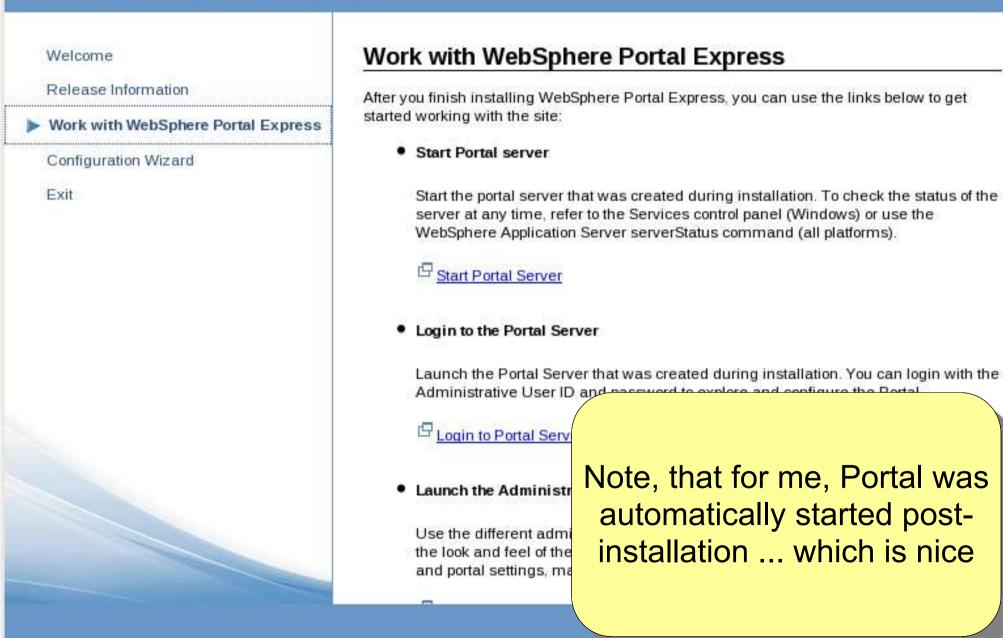

| 🥹 IBM WebSphere Portal - Login - Moz                                                         | zilla Firefox 3 Beta 5 📃 🗖                        | × |
|----------------------------------------------------------------------------------------------|---------------------------------------------------|---|
| <u>File E</u> dit <u>V</u> iew Hi <u>s</u> tory <u>B</u> ookmarks <u>T</u> ools <u>H</u> elp |                                                   | 0 |
| 💠 🚽 🧭 🙁 🏫 🞯 http://localhost:10040/wps/portal                                                | 🗘 💌 🖸 Google                                      | 0 |
| 📁 Smart Bookmarks 🔻 💐 Red Hat 💐 Red Hat Magazine 💐 Red Hat Network 💐                         | Red Hat Support                                   |   |
| WebSphere Portal     User ID:   Password:   Data registered?   Sign up     Log in   Cancel   | Sign Up   Log In                                  |   |
| Done                                                                                         | The same default, but bare,<br>login page/portlet |   |

| IBM WebSphere Portal - Login - Mozilla Firefox 3 Beta 5                                             |             |
|----------------------------------------------------------------------------------------------------|-------------|
| <u>File Edit V</u> iew Hi <u>s</u> tory <u>B</u> ookmarks <u>T</u> ools <u>H</u> elp                | 0           |
| 💠 🔹 🚱 🕄 🍖 🔇 http://localhost:10040/wps/portal/!ut/p/c5/04_SB8K8xLLM9MSSzPy8xBz9QJ_8! 🟠 💌 💽 🗸 Google | Q           |
| 📁 Smart Bookmarks 🔻 💐 Red Hat 💐 Red Hat Magazine 💐 Red Hat Network 💐 Red Hat Support                |             |
| WebSphere Portal                                                                                    | Jp   Log In |
|                                                                                                    |             |
|                                                                                                    |             |
| User ID:                                                                                            |             |
| wpsadmin                                                                                            |             |
| Password:                                                                                           |             |
|                                                                                                    |             |
| Not registered? Sign up                                                                             |             |
|                                                                                                    |             |
| Log in Cancel                                                                                       |             |
|                                                                                                    |             |
|                                                                                                    |             |
|                                                                                                    |             |
|                                                                                                    |             |
| Start with the wpsadmin                                                                             |             |
| user as we have no LDA                                                                              | <b>\</b> P  |
| in place yet                                                                                        |             |
|                                                                                                    |             |
| Done                                                                                                |             |
|                                                                                                    |             |

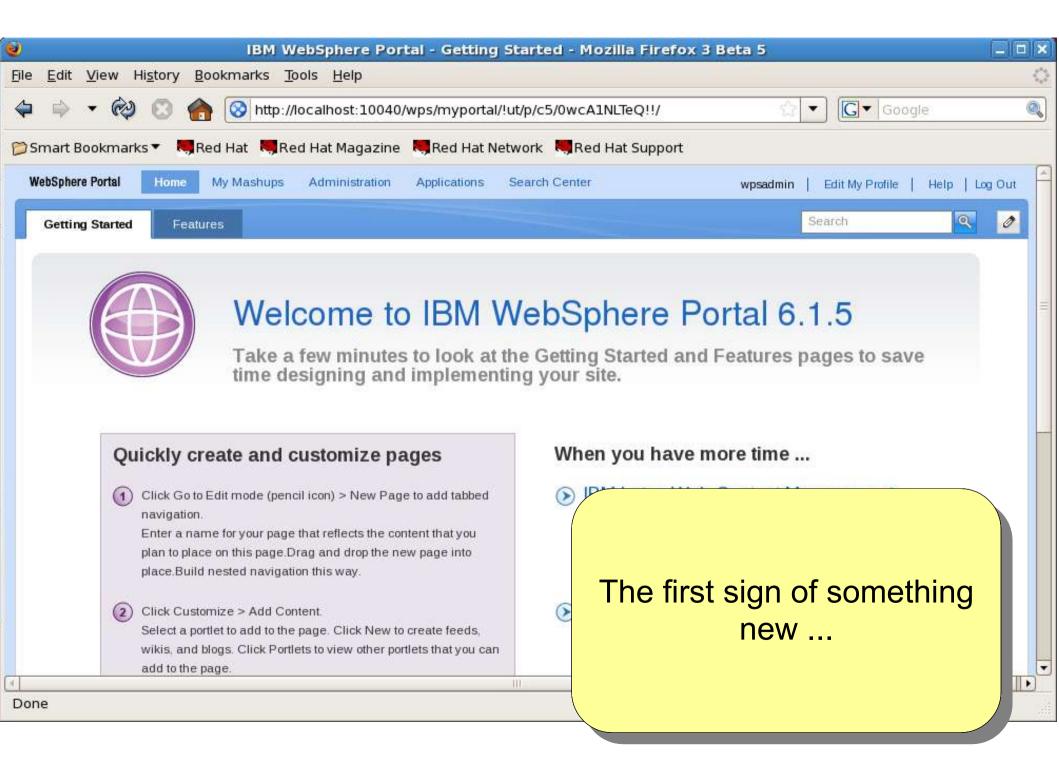

| ۷                              | IBM WebSphere Portal - Features                                                                                                    | - Mozilla Firefox 3 Beta 5                                   |                   |
|--------------------------------|----------------------------------------------------------------------------------------------------|--------------------------------------------------------------|-------------------|
| <u>File E</u> dit <u>V</u> iew | Hi <u>s</u> tory <u>B</u> ookmarks <u>T</u> ools <u>H</u> elp                                                                        |                                                              | $\langle \rangle$ |
| 🗢 🗣 🔹 🕅                        | 🔌 💿 🏫 🞯 http://localhost:10040/wps/myportal/!ut/p/                                                                                   | /c5/04_SB8K8xLLM9MSSzPy8xBz9CI 🏠 🔻 Google                    | 0                 |
| 📁 Smart Bookma                 | nrks 🔻 💐 Red Hat 💐 Red Hat Magazine 💐 Red Hat Networ                                                                                 | k 💐 Red Hat Support                                          |                   |
| WebSphere Portal               | Home My Mashups Administration Applications Sear                                                                                     | ch Center wpsadmin   Edit My Profile   Help   Lo             | og Out            |
| Getting Started                | Features                                                                                                    | Search                                                       | 0                 |
| -                              |                                                                                                    |                                                              |                   |
|                                |                                                                                                    |                                                              | =                 |
| E                              | Features of IBM We                                                                                                    | bSphere Portal 6.1.5                                         |                   |
|                                | Learn more about the new feature                                                                                                    | s available to you in this release.                          |                   |
|                                | 9                                                                                                    | ,                                                            |                   |
|                                |                                                                                                    |                                                              |                   |
| Ea                             | sier page creation and customization                                                                                                 | IBM Lotus Web Content Management                             |                   |
| >                              | New theme that lets you build pages with ease. You get the                                                                           | New Web content libraries enable you to easily create blogs. |                   |
|                                | theme by default.                                                                                                    |                                                              |                   |
| >                              | Customize button that centralizes many page building features.<br>Click Customize to add content and to select from a list of visual |                                                              |                   |
|                                | styles and layouts for your page.                                                                                                    |                                                              |                   |
| >                              | Build site navigation faster. Click New Page to quickly add                                                                          | Mara ta fallour                                              |                   |
|                                | pages to the navigation.                                                                                                    | More to follow                                               |                   |
| >                              | Drag and drop pages to create layers to your navigation.                                                                             |                                                              |                   |
| 3                              |                                                                                                    |                                                              |                   |
| http://localhost:1             | 0040/wps/myportal/!ut/p/c5/04_SB8K8xLLM9MSSzPy8xBz9CP                                                                                | 0os3                                                         | , safe            |
|                                |                                                                                                    |                                                              |                   |

| 9                     | IBM V                                         | WebSphere Portai - My Mashup        | os - Mozilla Firefox 3 Beta 5             |                          |
|-----------------------|-----------------------------------------------|-------------------------------------|-------------------------------------------|--------------------------|
| <u>File Edit View</u> | Hi <u>s</u> tory <u>B</u> ookmarks <u>T</u> o | ols <u>H</u> elp                    |                                           | 0                        |
| 💠 🌼 🔹 🕅               | 🥹 🖸 🏫 🥘 http://d                              | ocalhost:10040/wps/myportal/!ut/p/o | c5/04_SB8K8xLLM9MSSzPy8xBz9CI 🏠 ▼ 💽 ▼ Goo | ogle 🔍                   |
| 📁 Smart Bookma        | arks 🔻 📕 Red Hat 💐 Red                        | d Hat Magazine 🛛 🤜 Red Hat Network  | < 🤜 Red Hat Support                       |                          |
| WebSphere Por         | tal My Mashups 😒                              |                                     | w                                         | vpsadmin   Edit My Profi |
| My Mas                | Home<br>SI My Mashups                         | Getting Started                     |                                           |                          |
| ing max               | Administration                                | Create a New Page                   |                                           |                          |
|                       | Applications                                  |                                     |                                           |                          |
|                       | Search Center<br>Create a New Page            |                                     |                                           |                          |
|                       |                                               |                                     |                                           | -                        |
|                       |                                               |                                     |                                           |                          |
|                       |                                               |                                     |                                           |                          |
|                       |                                               |                                     |                                           |                          |
|                       |                                               |                                     |                                           |                          |
|                       |                                               |                                     |                                           |                          |
|                       |                                               |                                     |                                           |                          |
|                       |                                               |                                     |                                           |                          |
|                       |                                               |                                     |                                           |                          |
|                       |                                               |                                     | Oooh, a mashup/widge                      |                          |
|                       |                                               |                                     | time appears to be inc                    | luded                    |
|                       |                                               |                                     |                                           |                          |
| 4                     |                                               | -10                                 |                                           |                          |
|                       |                                               |                                     |                                           |                          |
|                       |                                               |                                     |                                           |                          |

| IBM WebSphere Portal - My Mashups - M                                | 1ozilla Firefox 3 Beta 5                  |
|----------------------------------------------------------------------|-------------------------------------------|
| <u>File Edit View History Bookmarks Tools H</u> elp                  | $\diamond$                                |
| 💠 🗼 🔻 🕺 🖸 🕋 🥘 http://localhost:10040/wps/myportal/!ut/p/c5/04        | _SB8K8xLLM9MSSzPy8xBz9Cl 🏠 🔻 💽 🗸 Google 🔍 |
| 🎾 Smart Bookmarks 🔻 💐 Red Hat 💐 Red Hat Magazine 💐 Red Hat Network 💐 | Red Hat Support                           |
| WebSphere Portal My Mashups<br>Mý Mashups<br>Share<br>Delete         | wpsadmin   Edit My Profi                  |
|                                                                      | Will explore this further         later   |

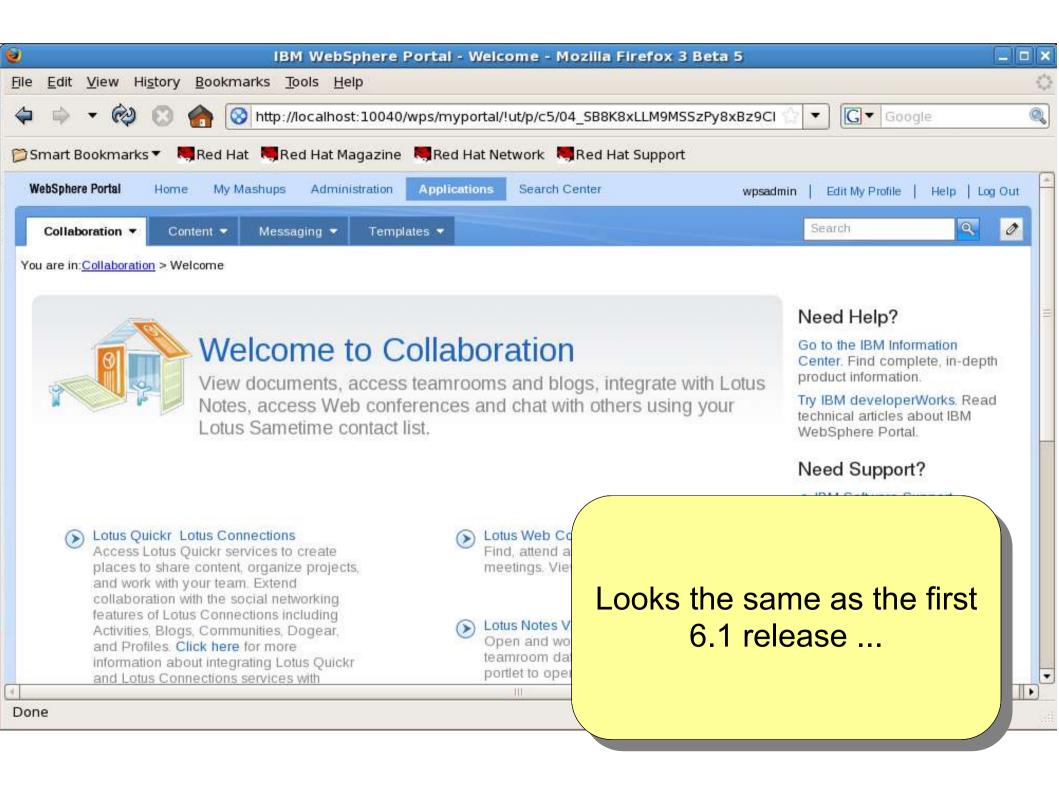

| BM WebS                                                           | phere Portal - Web C       | ontent Managem       | ent - Mozilla Firefox 3 Beta     | 5                            |                |
|-------------------------------------------------------------------|----------------------------|----------------------|----------------------------------|------------------------------|----------------|
| <u>File E</u> dit <u>V</u> iew Hi <u>s</u> tory <u>B</u> ookmarks | <u>T</u> ools <u>H</u> elp |                      |                                  |                              | 0              |
| 🗢 💠 🕶 🚱 💿 🏫 🞯 http:                                               | //localhost:10040/wps/m    | yportal/!ut/p/c5/04_ | SB8K8xLLM9MSSzPy8xBz9CI          | <ul> <li>▼ Google</li> </ul> |                |
| 📁 Smart Bookmarks 🔻 💐 Red Hat 💐 F                                 | Red Hat Magazine 🛚 🤜 Re    | d Hat Network 💐 🛤    | ed Hat Support                   |                              |                |
| WebSphere Portal Home My Mashups                                  | Administration Appli       | cations Search Cer   | iter wpsadmin                    | Edit My Profile              | Help   Log Out |
| Collaboration - Content - Mess                                    | saging 🔻 Templates 🔻       |                      |                                  | Search                       |                |
| You are in: <u>Content</u> > Web Content Manageme                 | nt                         |                      |                                  |                              |                |
| Web Content                                                       |                            |                      | Search Web Content All attribute |                              | Settings Help  |
| Library: Internet Web Content 6.1.0                               |                            |                      |                                  | The second second            |                |
| Internet Web Content 6:1.0                                        | Name                       | Description          |                                  |                              |                |
| Recent                                                            | Recent                     | This view displays   |                                  |                              |                |
| Draft                                                             | Draft                      | This view display    |                                  |                              |                |
| Pending Approval                                                  | Pending Approval           | This view display    |                                  |                              |                |
| Published                                                         | Published                  | This view displa     |                                  |                              |                |
| Expired                                                           | Expired                    | This view displa     | WCM also loo                     | ke much c                    | ac it          |
| <ul> <li>Decided</li> <li></li></ul>                              | Deleted                    | This view displa     | did bef                          |                              | 15 IL          |
| Done                                                              |                            |                      |                                  |                              |                |

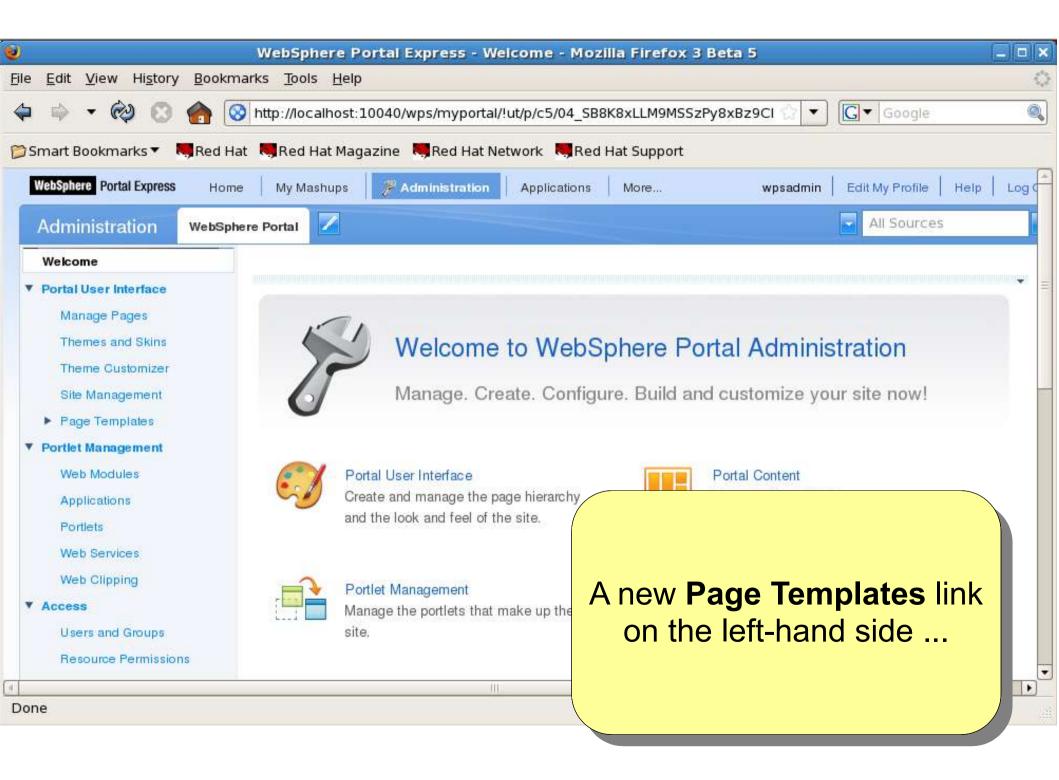

| WebSphere Portal Expr                                                                     | ess - Sample Web Conter      | nt Page Template - Mozilla Firefox 3 Beta 5 📃 🗖 🤇       |
|-------------------------------------------------------------------------------------------|------------------------------|---------------------------------------------------------|
| <u>F</u> ile <u>E</u> dit <u>V</u> iew Hi <u>s</u> tory <u>B</u> ookmarks <u>T</u> ools ! | <u>H</u> elp                 | <                                                       |
| 💠 🔹 🏟 💿 🏫 🞯 http://localh                                                                 | ost:10040/wps/myportal/!ut/p | o/c5/hdBPC4lwGMfx19lLiP10c86jf2Bb 😭 🔹 💽 🗸 Google 🔍      |
| 📁 Smart Bookmarks 🔻 💐 Red Hat 💐 Red Hat                                                   | Magazine 🔜 Red Hat Netwo     | ork 📕Red Hat Support                                    |
| WebSphere Portal Express Home My Mashu                                                    | ps 🛛 🎢 Administration 🗍 A    | applications More wpsadmin Edit My Profile Help Log Out |
| Administration WebSphere Portal                                                           |                              | All Sources                                             |
| Welcome                                                                                   |                              | 2                                                       |
| Portal User Interface                                                                     | Web Content Viewer (JS       | R 286)                                                  |
| Manage Pages                                                                              | 6                            |                                                         |
| Themes and Skins                                                                          |                              |                                                         |
| Theme Customizer                                                                          |                              | /elcome to Web Content                                  |
| Site Management                                                                           |                              |                                                         |
| Page Templates                                                                            |                              | lanagement                                              |
| Sample Web Content Page Template                                                          |                              | splay content, links, and other components from         |
| Portlet Management                                                                        | yo                           | ur site.                                                |
| Web Modules                                                                               |                              |                                                         |
| Applications                                                                              |                              |                                                         |
| Portlets                                                                                  | Get Started Now              |                                                         |
| Web Services                                                                              |                              |                                                         |
| Web Clipping                                                                              |                              | With a sample WCM page                                  |
| Users and Groups                                                                          |                              |                                                         |
| Besource Permissions                                                                      |                              |                                                         |
| Done                                                                                      |                              |                                                         |
|                                                                                           |                              |                                                         |

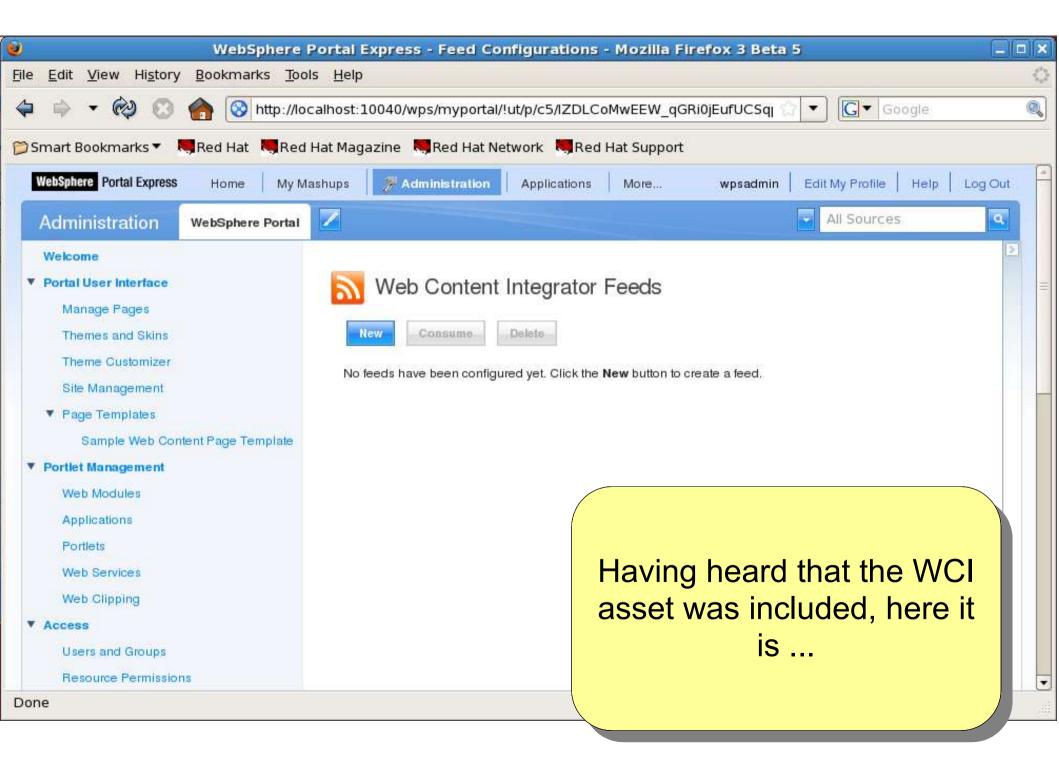

| Bile Edit Yew Higtory Bookmarks Dots Help   Ple Edit Yew We Content Fages Themes and Skins Themes and Skins Theme Customizer Site Management Veoted Management Veoted Manag                                                                                                    | 🥹 WebSphere Porta                                                                                                    | al Express - About IBM WebSphere Portal - Mozilla Firefox 3 Beta 5                        |     |  |  |  |
|----------------------------------------------------------------------------------------------------|----------------------------------------------------------------------------------------------------|-------------------------------------------------------------------------------------------|-----|--|--|--|
| Smart Bookmarks V Red Hat Red Hat Magazine Red Hat Network Red Hat Support         WithSphere Portal Express       Home       My Mashups       Administration       Applications       More       wpsadmin       EditMy Profile       Help       LogOut         Administration       WebSphere Portal       Image Pages       All Sources       Image Pages         Themes and Skins       Theme Customizer       Stel Management       Image Pages       Image Portal Feature Pack 6.1.5.0 (FEAT615 wp5103_201_01 2009-11-07)         Ste Management       Portlet Management       Veb Content Page Templates       Strate-F6, 5724-E77, 5655-M44       (c) Copyright IBM Corp. 2001, 2007 All Rights Reserved.         Veb Modules       Applications       Portlets       Muschaps       Just to confirm that this is a new release/update to 6.1.0.2         Users and Groups       Resource Permissions       Sensor Permissions       Theme Sum Schools       Theme Schools                                                                                                    | <u>File E</u> dit <u>V</u> iew Hi <u>s</u> tory <u>B</u> ookmarks <u>T</u> ool                                                                                                    | s <u>H</u> elp                                                                            | 0   |  |  |  |
| WESSPIRTE       Portal Express       Home       My Mashups       Administration       Applications       More       wpsadmin       Edit My Profile       Help       Log Out         Administration       WebSphere Portal       Image Pages       All Sources       Image Pages         Themes and Skins       Theme Customizer       Build Level: wp5103_201_01 2009-11-07 14:01       Feature Pack: IBM WebSphere Portal FeaturePack 6.1.5.0 (FEAT615 wp6103_201_01 2009-11-07)         Sile Management       Page Templates       Sample Web Content Page Template       S724-E77, 5655-M44       (c) Copyright IBM Corp. 2001, 2007 All Rights Reserved.         Portiels       Web Services       Web Services       Just to confirm that this is a new release/update to 6.1.0.2         Users and Groups       Resource Permissions       Feature Permissions       Theme Service formation formation for the formation for the formation for th                                                                                                    | 🗢 🔿 🔻 🕺 💿 🏫 🞯 http://loc                                                                                                    | alhost:10040/wps/myportal/!ut/p/c5/IZBdC4lwGlV_Uey4rTkv_YBtqUrr 🏠 💌 💽 🕇 Google            | 0   |  |  |  |
| Administration       WebSphere Portal         Webcome         * Portal User Interface         Manage Pages         Themes and Skins         Theme Customizer         Site Management         * Page Templates         Sample Web Content Page Template         Portiel Management         Web Modules         Applications         Portiels         Web Services         Web Clipping         * Access         Uters and Groups         Resource Permissions                                                                                                    | 📁 Smart Bookmarks 🔻 🧠 Red Hat 🔍 Red H                                                                                                    | Hat Magazine 💐 Red Hat Network 💐 Red Hat Support                                          |     |  |  |  |
| Wekcome         V Portal User Interface         Manage Pages         Themes and Skins         Theme Customizer         Site Management         V Page Templates         Sample Web Content Page Templates         Sample Web Content Page Templates         Veb Modules         Applications         Portiets         Web Services         Web Clipping         V Access         Users and Groups         Resource Permissions                                                                                                    | WebSphere Portal Express Home My Ma                                                                                                    | ashups 🌾 Administration Applications More wpsadmin Edit My Profile Help Log               | Out |  |  |  |
| <ul> <li>Portal User Interface         Manage Pages         Themes and Skins         Theme Customizer         Site Management         Page Templates         Sample Web Content Page Template         Veb Modules         Applications         Portiet Management         Web Services         Web Services         Web Clipping         V Access         Users and Groups         Resource Permissions         </li> <li>         Veta Clipping         Veb Clipping         Veb Clipping         V</li></ul> | Administration WebSphere Portal                                                                                                    | All Sources                                                                               | ٩   |  |  |  |
| Manage Pages         Manage Pages         Themes and Skins         Theme Customizer         Site Management         V Page Templates         Sample Web Content Page Template         Veb Modules         Applications         Portlets         Web Services         Web Cilipping         Accessi         Users and Groups         Resource Permissions                                                                                                    | Welcome                                                                                                    |                                                                                           |     |  |  |  |
| Themes and Skins       IBM WebSphere Portal 6.1.0.3         Theme Customizer       Build Level: wp6103_201_01 2009-11-07 14:01         Site Management       Feature Pack: IBM WebSphere Portal FeaturePack 6.1.5.0 (FEAT615 wp6103_201_01 2009-11-07)         Site Management       Licensed Materials - Property of IBM         S724-E76, 5724-E77, 5655-M44       (C) Copyright IBM Corp. 2001, 2007 All Rights Reserved.         V Portlet Management       (C) Copyright IBM Corp. 2001, 2007 All Rights Reserved.         Veb Modules       Applications         Portlets       Users and Groups         Web Cilipping.       Just to confirm that this is a new release/update to 6.1.0.2         Users and Groups       Resource Permissions                                                                                                    | Portal User Interface                                                                                                    | About WebSphere Portal                                                                    |     |  |  |  |
| Themes and Skins       Build Level: wp6103_201_01 2009-11-07 14:01         Theme Customizer       Build Level: wp6103_201_01 2009-11-07 14:01         Site Management       Feature Pack: IBM WebSphere Portal FeaturePack 6.1.5.0 (FEAT615 wp6103_201_01 2009-11-07)         Licensed Materials - Property of IBM       5724-E76, 5724-E77, 5655-M44         Sample Web Content Page Template       (c) Copyright IBM Corp. 2001, 2007 All Rights Reserved.         V Portlet Management       (c) Copyright IBM Corp. 2001, 2007 All Rights Reserved.         Veb Modules       Applications         Portlets       Use Services         Web Services       Users and Groups         Leers and Groups       Resource Permissions                                                                                                    | Manage Pages                                                                                                    | IBM WebSphere Portal 6.1.0.3                                                              |     |  |  |  |
| Site Management            Page Templates          Sample Web Content Page Template            Portlet Management          Web Modules         Applications         Portlets         Web Services         Web Clipping         Access         Users and Groups         Resource Permissions                                                                                                    | Themes and Skins                                                                                                    |                                                                                           |     |  |  |  |
| <ul> <li>Page Templates</li> <li>Sample Web Content Page Template</li> <li>Portlet Management</li> <li>Web Modules</li> <li>Applications</li> <li>Portlets</li> <li>Web Services</li> <li>Web Clipping</li> <li>Access</li> <li>Users and Groups</li> <li>Resource Permissions</li> </ul>                                                                                                    | Theme Customizer                                                                                                    | Feature Pack: IBM WebSphere Portal FeaturePack 6.1.5.0 (FEAT615 wp6103_201_01 2009-11-07) |     |  |  |  |
| <ul> <li>Page Templates</li> <li>Sample Web Content Page Template</li> <li>Portlet Management</li> <li>Web Modules</li> <li>Applications</li> <li>Portlets</li> <li>Web Services</li> <li>Web Clipping</li> <li>Access</li> <li>Users and Groups</li> <li>Resource Permissions</li> </ul>                                                                                                    | Site Management                                                                                                    | Licensed Materials - Property of IPM                                                      |     |  |  |  |
| Sample Web Content Page Template   Veb Modules   Applications   Portlets   Web Services   Web Clipping   Access   Users and Groups   Resource Permissions   (C) Copyright IBM Corp. 2001, 2007 All Rights Reserved.                                                                                                    | Page Templates                                                                                                    |                                                                                           |     |  |  |  |
| Web Modules<br>Applications<br>Portlets<br>Web Services<br>Web Clipping<br>Access<br>Users and Groups<br>Resource Permissions                                                                                                    | Sample Web Content Page Template                                                                                                    | (C) Copyright IBM Corp. 2001, 2007 All Rights Reserved.                                   |     |  |  |  |
| Applications<br>Portlets<br>Web Services<br>Web Clipping<br>VAccess<br>Users and Groups<br>Resource Permissions                                                                                                    | Portlet Management                                                                                                    |                                                                                           |     |  |  |  |
| Portlets         Web Services         Web Clipping         ✓ Access         Users and Groups         Resource Permissions                                                                                                    | Web Modules                                                                                                    |                                                                                           |     |  |  |  |
| Web Services<br>Web Clipping<br>Access<br>Users and Groups<br>Resource Permissions                                                                                                    | Applications                                                                                                    |                                                                                           |     |  |  |  |
| Web Clipping<br>Access<br>Users and Groups<br>Resource Permissions Users and Groups                                                                                                    | Portlets                                                                                                    |                                                                                           |     |  |  |  |
| Access<br>Users and Groups<br>Resource Permissions New release/update to 6.1.0.2                                                                                                    | Web Services                                                                                                    |                                                                                           |     |  |  |  |
| * Access<br>Users and Groups<br>Resource Permissions                                                                                                    | Just to confirm that this is a                                                                                                    |                                                                                           |     |  |  |  |
| Users and Groups Resource Permissions                                                                                                    |                                                                                                    | new release/undate to 6.1.0.2                                                             | 2   |  |  |  |
| Resource Permissions                                                                                                    | Users and Groups                                                                                                    |                                                                                           |     |  |  |  |
|                                                                                                    | and a state of the second state of the second |                                                                                           |     |  |  |  |
|                                                                                                    |                                                                                                    |                                                                                           |     |  |  |  |

| 2                                                              | IBM WebSphere Portal - Getti       | ng Started - Mozilla Firefo     | c 3 Beta 5                       |             |
|----------------------------------------------------------------|------------------------------------|---------------------------------|----------------------------------|-------------|
| <u>File E</u> dit <u>V</u> iew Hi <u>s</u> tory <u>B</u> ookma | arks <u>T</u> ools <u>H</u> elp    |                                 |                                  | 0           |
| 🗢 🔿 🕫 🍪 😨 🏫 🥯                                                  | http://localhost:10040/wps/mypor   | tal/!ut/p/c5/IZLBboMwDlafqlohlY | ′QjtB1kJGWo 🏫 🔻 🚺 💽 🗸 Google     |             |
| 📁 Smart Bookmarks 🔻 🔍 Red Hat                                  | : 🛤 Red Hat Magazine 🛤 Red Hat     | Network 🔜 Red Hat Support       |                                  |             |
| WebSphere Portal Home My Ma                                    | ashups Administration Applications | s Search Center                 | wpsadmin   Edit My Profile   Hel | p   Log Out |
| Getting Started Features                                       | New Page                           |                                 | Search                           | <b>a</b>    |
|                                                                |                                    |                                 | Share - Customize More Actions - | Save        |
| Add Content Change Style Ch                                    | ange Layout                        |                                 |                                  |             |
| Search New                                                     |                                    |                                 |                                  |             |
| Browse Content                                                 | 🖻 Blog                             | + 🖻 Blog Library                | +                                |             |
| New                                                            | 📕 Wiki                             | + 🔜 Feed                        | ÷.                               |             |
| Portlets                                                       |                                    |                                 |                                  |             |
|                                                                |                                    |                                 |                                  |             |
|                                                                |                                    |                                 |                                  |             |
|                                                                |                                    |                                 |                                  |             |
|                                                                | Page 1 of 1                        | Now Th                          | IAT is new, and qu               | uite        |
|                                                                |                                    |                                 | ooks similar to Qu               |             |
|                                                                |                                    |                                 | nd Connections                   |             |
|                                                                | Nalaama ta IDM                     |                                 |                                  |             |
| Done                                                           |                                    |                                 |                                  |             |
|                                                                |                                    |                                 |                                  |             |

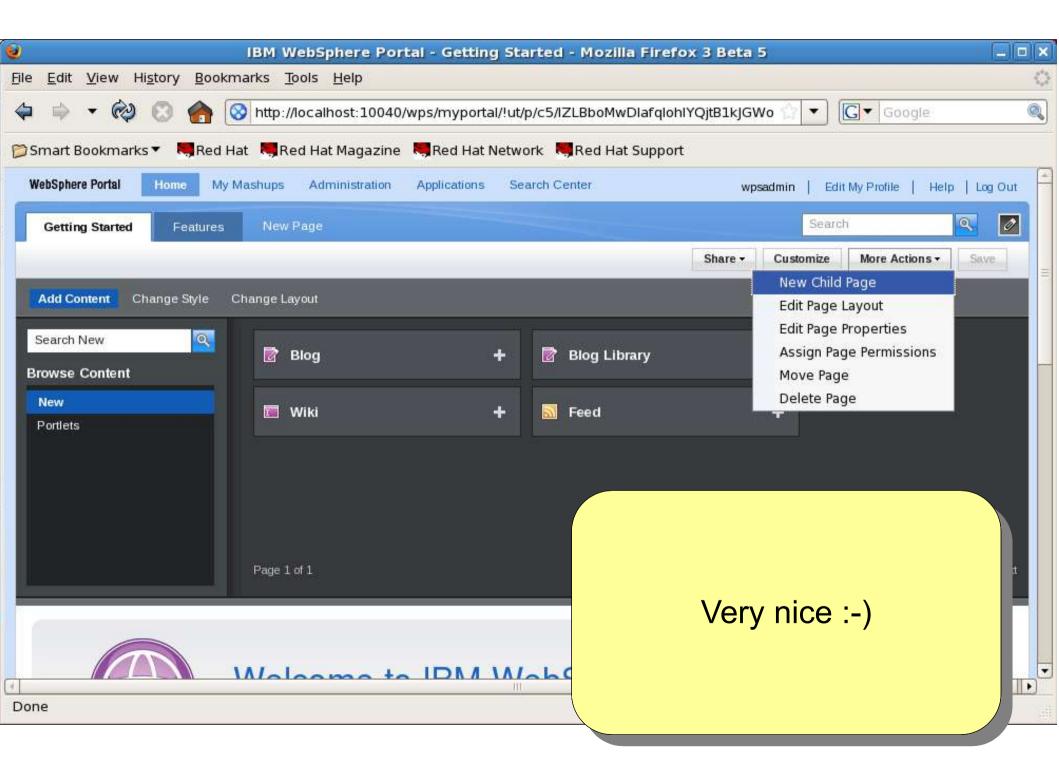

| <u>e</u>                                                                | BM WebSphere Portal - Gett      | ing Sta     | rted - Mozilia Firefox 3 B   | eta 5       |                        | _ <b>□</b> × |
|-------------------------------------------------------------------------|---------------------------------|-------------|------------------------------|-------------|------------------------|--------------|
| <u>Fi</u> le <u>E</u> dit <u>V</u> iew Hi <u>s</u> tory <u>B</u> ookmar | ks <u>T</u> ools <u>H</u> elp   |             |                              |             |                        | 0            |
| 🗢 🌳 🔹 🚱 😵 🚱                                                             | http://localhost:10040/wps/mypo | ortal/!ut/p | )/c5/IZLBboMwDlafqlohlYQjtB3 | 1kJGWo 💮 🔻  | G ▼ Google             | 0            |
| 📁 Smart Bookmarks 🔻 😽 Red Hat                                           | 💐 Red Hat Magazine 🛛 🦉 Red H    | at Netwo    | rk 📕 Red Hat Support         |             |                        |              |
| WebSphere Portal Home My Mas                                            | hups Administration Application | ns Sea      | urch Center                  | wpsadmin    | Edit My Profile   Helj | p   Log Out  |
| Getting Started Features                                                | New Page                        |             |                              | s           | earch                  | < 🖻          |
|                                                                         |                                 |             | Sha                          | re - Custom | ize More Actions -     | Save         |
| Add Content Change Style Cha                                            | nge Layout                      |             |                              |             | PAGE 14                |              |
| Search Portlets                                                         | Login                           | +           | Profile Management           | +           |                        |              |
| Browse Content New Portlets                                             | WSRP Proxy Portlet              | +           | About WebSphere Port         | +           |                        |              |
|                                                                         | Search Sitemap                  | +           | Portlet Wiring Tool          | +           |                        |              |
|                                                                         | Manage Web Modules              | -           | Man                          |             |                        |              |
|                                                                         | Page 1 of 15                    | 1 \AL       | _                            |             | friendly th<br>ersions |              |
|                                                                         |                                 |             |                              |             |                        |              |

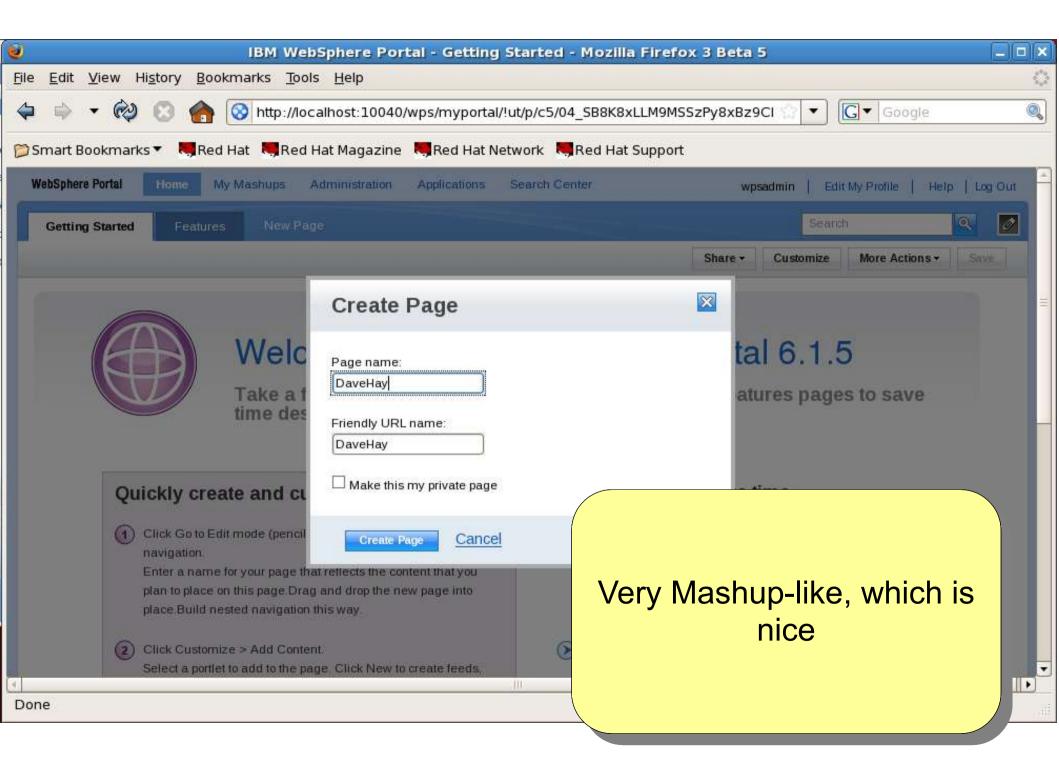